## اهعيزوت داعملا ةيلخادلا BGP تاهجوم نيوكت ةيلخادلا ةرابعلا لوكوتورب ىلإ  $\overline{\phantom{a}}$

# تايوتحملا

ةمدقملا <u>ةيساس ألل تابلطتملا</u> تا<mark>بلطتمل</mark>ا ةمدختسملا تانوكملا <u>ةيساس أ تامولءم</u> ن ي وك<u>تل</u>ا ةكبشلل يطيطختلا مسرلا 3R و 2R نيب OSPF نيوكت ةحصلا نم ققحتلا 3:R و 2R نيب EIGRP نيوكت <u>ةحصل انم ققحت ل</u> 3:R و 2R نيب RIP نيوكت <u>ةحصل انم ققحت ل</u> اهحا<u>ل ص|و ءاطخأل</u>| فاشكتس<u>|</u>

# ةمدقملا

ةيدودحلا ةرابعلا لوكوتوربل ةيلخادلا تاراسملا عيزوت ةداعإ ةيفيك دنتسملا اذه حضوي .(OSPF) ال9أ راسم رصقأ حتف ةيلمع يلإ (BGP)

# ةيساسألا تابلطتملا

## تابلطتملا

هيجوتلا تالوكوتورب مهفو يساسألا BGP نيوكتب ةفرعم كيدل نوكت نأب Cisco يصوت :ب ةصاخلا

- $\cdot$  BGP
- (OSPF (ًالوأ راسم رصقأ لوكوتورب ●
- (EIGRP (نسحملا يلخادلا ةرابعلا هيجوت لوكوتورب ●
- (RIP هراصتخا) Protocol Information Routing هيجوتلا تامولعم لوكوتورب ●

.[BGP نيوكتو](http://www.cisco.com/en/US/docs/ios/12_2/ip/configuration/guide/1cfbgp.html) [BGP ةلاح تاسارد](http://www.cisco.com/en/US/tech/tk365/technologies_tech_note09186a00800c95bb.shtml) عجار ،تامولعملا نم ديزمل

## ةمدختسملا تانوكملا

رادصإلI ،Software و Cisco IOS® Software جمانرب ىلإ دنتسملI اذه يف ةدراولI تامولعملI دنتست 15.1(4)M5.

.ةصاخ ةيلمعم ةئيب يف ةدوجوملI ةزهجألI نم دنتسملI اذه يف ةدراولI تامولعملI ءاشنإ مت تناك اذإ .(يضارتفا) حوسَمم نيوكتب دنتسملَا اذه يف ةمدختسُملا ةزهجَّألْ عيمج تأدب .رمأ يأل لمتحملا ريثأتلل كمهف نم دكأتف ،ليغشتلا ديق كتكبش

# ةيساسأ تامولعم

كولسلا فالتخي ،IGP عيزوت ةداعإل (IGP) ىرخألI ةيلخادلI ةرابعلI لوكوتورب يف ل|حلI وه امك مت يتلا تاراسملا هيجوت ةداعإ متي ال .OSPF يف (IBGP (يلخادلا BGP عيزوت ةداعإ دنع رمألا مدختسأ .redistribute رمألا لالخ نم IGP هيجوت لوكوتورب ىلإ IBGP نم اهيلع فرعتلا .عيزوتلا ةداعإب موقي يذلI هجوملI ىلع BGP ةيلمع نمض BGP redistribute-internal

# ن**ىوكت**لI

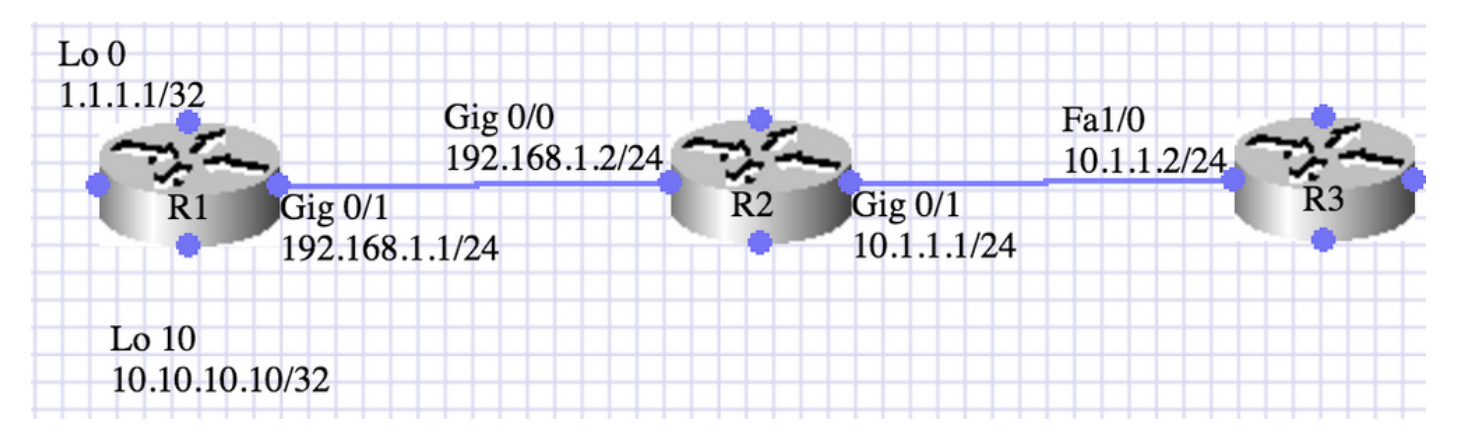

## ةكبشلل يطيطختلا مسرلا

## 3R و 2R نيب OSPF نيوكت

لغشت امنيب ،IBGP لوكوتورب 2R و 1R تاهجوملا لغشت ،انه نيبملا ويرانيسلا يف نم (10.10.10.10.10 و 32/ 1.1.1.1) نيهجوم نع R1 نلعي .0 مقر OSPF ةقطنم R3 وأ R2 تاهجوملI .ةكبشلا رمأ لالخ

ةددحملا ةيلخادلا تاراسملا عيزوت ةداعإ مزلي .OSPF نم 0 ةقطنملا ىلإ BGP عيزوت 2R ديعي (10.10.10.10/32).

.راسملا ةطيرخو تائدابلا ةمئاق مادختساب ةمهملا زاجنإ متيو

R1:

```
interface Loopback0
ip address 1.1.1.1 255.255.255.255
!
interface Loopback10
ip address 10.10.10.10 255.255.255.255
!
interface GigabitEthernet0/1
ip address 192.168.1.1 255.255.255.0
duplex auto
speed auto
!
router bgp 10
no synchronization
bgp router-id 1.1.1.1
```
bgp log-neighbor-changes network 1.1.1.1 mask 255.255.255.255 network 10.10.10.10 mask 255.255.255.255 neighbor 192.168.1.2 remote-as 100 no auto-summary

R1#show ip bgp summary BGP router identifier 10.10.10.10, local AS number 10 BGP table version is 3, main routing table version 3 2 network entries using 296 bytes of memory 2 path entries using 128 bytes of memory 1/1 BGP path/bestpath attribute entries using 136 bytes of memory 0 BGP route-map cache entries using 0 bytes of memory 0 BGP filter-list cache entries using 0 bytes of memory BGP using 560 total bytes of memory BGP activity 2/0 prefixes, 2/0 paths, scan interval 60 secs Neighbor V AS MsgRcvd MsgSent TblVer InQ OutQ Up/Down State/PfxRcd 192.168.1.2 4 10 6 7 3 0 0 00:03:10 0

#### R2:

interface Loopback0 ip address 2.2.2.2 255.255.255.255 ! interface GigabitEthernet0/0 ip address 192.168.1.2 255.255.255.0 duplex auto speed auto ! interface GigabitEthernet0/1 ip address 10.1.1.1 255.255.255.0 duplex auto speed auto ! router ospf 1 router-id 2.2.2.2 log-adjacency-changes redistribute bgp 100 metric 100 metric-type 1 subnets route-map BGP-To\_OSPF network 10.1.1.1.1 0.0.0.0 area 0 R2#show ip ospf neighbor Neighbor ID Pri State Dead Time Address Interface 3.3.3.3 1 FULL/BDR 00:00:38 10.1.1.2 GigabitEthernet0/1 router bgp 10 no synchronization bgp router-id 2.2.2.2 bgp log-neighbor-changes bgp redistribute-internal neighbor 192.168.12.1 remote-as 10 no auto-summary ! ip prefix-list BGP-to-ospf seq 5 permit 172.16.0.0/16 ! route-map BGP-To\_OSPF permit 10 match ip address prefix-list BGP-to-ospf R2#show ip bgp summary BGP router identifier 192.168.1.2, local AS number 10 BGP table version is 3, main routing table version 3

2 network entries using 272 bytes of memory 2 path entries using 112 bytes of memory 1/1 BGP path/bestpath attribute entries using 128 bytes of memory 0 BGP route-map cache entries using 0 bytes of memory 0 BGP filter-list cache entries using 0 bytes of memory BGP using 512 total bytes of memory BGP activity 2/0 prefixes, 2/0 paths, scan interval 60 secs Neighbor V AS MsgRcvd MsgSent TblVer InQ OutQ Up/Down State/PfxRcd 192.168.1.1 4 10 8 7 3 0 0 00:03:52 2 R2#show ip bgp BGP table version is 3, local router ID is 192.168.1.2 Status codes: s suppressed, d damped, h history, \* valid, > best, i - internal, r RIB-failure, S Stale, m multipath, b backup-path, x best-external, f RT-Filter Origin codes: i - IGP, e - EGP, ? - incomplete Network Next Hop Metric LocPrf Weight Path \*>i1.1.1.1/32 192.168.1.1 0 100 0 i \*>i10.10.10.10/32 192.168.1.1 0 100 0 i R2#show ip route 1.1.1.1 Routing entry for 1.1.1.1/32 Known via "bgp 10", distance 200, metric 0, type internal Last update from 192.168.1.1 00:04:53 ago Routing Descriptor Blocks: \* 192.168.1.1, from 192.168.1.1, 00:04:53 ago Route metric is 0, traffic share count is 1 AS Hops 0 MPLS label: none R2#show ip route 10.10.10.10 Routing entry for 10.10.10.10/32 Known via "bgp 10", distance 200, metric 0, type internal Last update from 192.168.1.1 00:04:56 ago Routing Descriptor Blocks: \* 192.168.1.1, from 192.168.1.1, 00:04:56 ago Route metric is 0, traffic share count is 1 AS Hops 0 MPLS label: none R3: interface FastEthernet1/0 ip address 10.1.1.2 255.255.255.0 duplex auto speed auto router ospf 1 log-adjacency-changes network 10.1.1.2 0.0.0.0 area 0 R3#show ip ospf neighbor Neighbor ID Pri State Dead Time Address Interface 192.168.1.2 1 FULL/DR 00:00:36 10.1.1.1 GigabitEthernet0/1

هجوملا تحت 2R ىلع يلخاد لودج ةفاضإ متت - BGP عيزوت ةداعإ لبق 3R يف هيجوتلا لودج  $BGP 10<sup>1</sup>$ 

N1 - OSPF NSSA external type 1, N2 - OSPF NSSA external type 2 E1 - OSPF external type 1, E2 - OSPF external type 2 i - IS-IS, su - IS-IS summary, L1 - IS-IS level-1, L2 - IS-IS level-2 ia - IS-IS inter area, \* - candidate default, U - per-user static route o - ODR, P - periodic downloaded static route, H - NHRP, l - LISP + - replicated route, % - next hop override Gateway of last resort is not set 3.0.0.0/32 is subnetted, 1 subnets C 3.3.3.3 is directly connected, Loopback0 10.0.0.0/8 is variably subnetted, 2 subnets, 2 masks C 10.1.1.0/24 is directly connected, GigabitEthernet0/1 L 10.1.1.2/32 is directly connected, GigabitEthernet0/1

#### R2:

router bgp 10 bgp redistribute-internal

### ةحصلا نم ققحتلا

R3:

تحت R2 ىلع ةيلخادلI تانوكملI ةفاضإ متت - BGP عيزوت ةداعإ دعب R3 ل ميجوتلI لودج 10: BGP هجوملا

R3#show ip route Codes: L - local, C - connected, S - static, R - RIP, M - mobile, B - BGP D - EIGRP, EX - EIGRP external, O - OSPF, IA - OSPF inter area N1 - OSPF NSSA external type 1, N2 - OSPF NSSA external type 2 E1 - OSPF external type 1, E2 - OSPF external type 2 i - IS-IS, su - IS-IS summary, L1 - IS-IS level-1, L2 - IS-IS level-2 ia - IS-IS inter area, \* - candidate default, U - per-user static route o - ODR, P - periodic downloaded static route, H - NHRP, l - LISP + - replicated route, % - next hop override Gateway of last resort is not set 3.0.0.0/32 is subnetted, 1 subnets C 3.3.3.3 is directly connected, Loopback0 10.0.0.0/8 is variably subnetted, 3 subnets, 2 masks C 10.1.1.0/24 is directly connected, GigabitEthernet0/1 L 10.1.1.2/32 is directly connected, GigabitEthernet0/1 **O E1 10.10.10.10/32 [110/11] via 10.1.1.1, 00:00:06, GigabitEthernet0/1**

## 3:R و 2R نيب EIGRP نيوكت

لغشت امنيب ،IBGP لوكوتورب 2R و 1R تاهجوملا لغشت ،انه حضوملا ويرانيسلا يف و /32 1.1.1.1) نيهجوم نع 1R نلعي 1. (AS (EIGRP ل يتاذلا ماظنلا 3R وأ 2R تاهجوملا .ةكبشلا رمأ لالخ نم (10.10.10.10/32

ةددحملا ةيلخادلا تاراسملا عيزوت ةداعإ مزلي 1. ك EIGRP يف BGP عيزوت 2R ديعي (10.10.10.10/32).

.راسملا ةطيرخو تائدابلا ةمئاق مادختساب ةمهملا زاجنإ متيو

R2:

network 10.0.0.0 redistribute bgp 10 metric 1544 10 255 1 1500 route-map BGP\_To\_EIGRP eigrp router-id 2.2.2.2

```
route-map BGP_To_EIGRP, permit, sequence 10
Match clauses:
ip address prefix-lists: BGP-to-eigrp
Set clauses:
Policy routing matches: 0 packets, 0 bytes
```

```
ip prefix-list BGP-to-eigrp: 1 entries
seq 1 permit 10.10.10.10/32
R3:
```
router eigrp 1 network 10.0.0.0 eigrp router-id 3.3.3.3

هجوملا تحت 2R ىلع يلخاد - BGP عيزوت ةداعإ لبق 3R ىلع ip show راسم جارخإ ةفاضإ متت BGP 10:

R3#show ip route Codes: L - local, C - connected, S - static, R - RIP, M - mobile, B - BGP D - EIGRP, EX - EIGRP external, O - OSPF, IA - OSPF inter area N1 - OSPF NSSA external type 1, N2 - OSPF NSSA external type 2 E1 - OSPF external type 1, E2 - OSPF external type 2 i - IS-IS, su - IS-IS summary, L1 - IS-IS level-1, L2 - IS-IS level-2 ia - IS-IS inter area, \* - candidate default, U - per-user static route o - ODR, P - periodic downloaded static route, H - NHRP, l - LISP + - replicated route, % - next hop override Gateway of last resort is not set 3.0.0.0/32 is subnetted, 1 subnets C 3.3.3.3 is directly connected, Loopback0 10.0.0.0/8 is variably subnetted, 2 subnets, 2 masks C 10.1.1.0/24 is directly connected, GigabitEthernet0/1 L 10.1.1.2/32 is directly connected, GigabitEthernet0/1

#### R2:

router bgp 10 bgp redistribute-internal

### ةحصلا نم ققحتلا

BGP هجوملا تحت 2R ىلع يلخاد-BGP عيزوت ةداعإ دعب 3R ىلع ip show راسم جارخإ ةفاضإ متت  $10<sup>1</sup>$ 

R3#show ip route Codes: L - local, C - connected, S - static, R - RIP, M - mobile, B - BGP D - EIGRP, EX - EIGRP external, O - OSPF, IA - OSPF inter area N1 - OSPF NSSA external type 1, N2 - OSPF NSSA external type 2 E1 - OSPF external type 1, E2 - OSPF external type 2 i - IS-IS, su - IS-IS summary, L1 - IS-IS level-1, L2 - IS-IS level-2 ia - IS-IS inter area, \* - candidate default, U - per-user static route o - ODR, P - periodic downloaded static route, H - NHRP, l - LISP

+ - replicated route, % - next hop override Gateway of last resort is not set 3.0.0.0/32 is subnetted, 1 subnets C 3.3.3.3 is directly connected, Loopback0 10.0.0.0/8 is variably subnetted, 3 subnets, 2 masks C 10.1.1.0/24 is directly connected, GigabitEthernet0/1 L 10.1.1.2/32 is directly connected, GigabitEthernet0/1 **D EX 10.10.10.10/32 [170/1660672] via 10.1.1.1, 00:00:04, GigabitEthernet0/1**

### 3:R و 2R نيب RIP نيوكت

2R تاهجوملا لغشيو ،IBGP لوكوتورب 2R و 1R تاهجوملا لغشت ،انه نيبملا ويرانيسلا يف .(2RIPv (هيجوتلا تامولعم لوكوتورب 3R وأ

.ةكبشلا رمأ لالخ نم (10.10.10.10/32 و /32 1.1.1.1) نيهجوم نع 1R نلعي ةددحملا ةيلخادلا تاراسملا عيزوت ةداعإ مزلي 2.RIPv ىلإ BGP عيزوت 2R ديعي (10.10.10.10/32). .راسملا ةطيرخو تائدابلI ةمئاق مادختساب ةمهملI زاجنإ متيو

#### R2:

router rip version 2 redistribute bgp 10 metric 1 route-map BGP\_To\_RIP network 10.0.0.0 no auto-summary route-map BGP\_To\_RIP, permit, sequence 10 Match clauses: ip address prefix-lists: BGP-to-rip Set clauses: Policy routing matches: 0 packets, 0 bytes

ip prefix-list BGP-to-rip: 1 entries seq 1 permit 10.10.10.10/32 R3:

router rip version 2 network 10.0.0.0 no auto-summary

10: BGP هجوملا لفسأ 2R ىلع يلخادلا-BGP عيزوت ةداعإ نيكمت لبق 3R ىلع جارخإلا لمعي

R3#show ip route Codes: L - local, C - connected, S - static, R - RIP, M - mobile, B - BGP D - EIGRP, EX - EIGRP external, O - OSPF, IA - OSPF inter area N1 - OSPF NSSA external type 1, N2 - OSPF NSSA external type 2 E1 - OSPF external type 1, E2 - OSPF external type 2 i - IS-IS, su - IS-IS summary, L1 - IS-IS level-1, L2 - IS-IS level-2 ia - IS-IS inter area, \* - candidate default, U - per-user static route o - ODR, P - periodic downloaded static route, H - NHRP, l - LISP + - replicated route, % - next hop override Gateway of last resort is not set 3.0.0.0/32 is subnetted, 1 subnets

C 3.3.3.3 is directly connected, Loopback0 10.0.0.0/8 is variably subnetted, 2 subnets, 2 masks C 10.1.1.0/24 is directly connected, GigabitEthernet0/1 L 10.1.1.2/32 is directly connected, GigabitEthernet0/1

#### R2:

router bgp 10 bgp redistribute-internal

### ةحصلا نم ققحتلا

10: BGP هجوم تحت 2R ىلع يلخاد - BGP عيزوت ةداعإ نيكمت دعب 3R ىلع جتني

R3#sh ip route Codes: L - local, C - connected, S - static, R - RIP, M - mobile, B - BGP D - EIGRP, EX - EIGRP external, O - OSPF, IA - OSPF inter area N1 - OSPF NSSA external type 1, N2 - OSPF NSSA external type 2 E1 - OSPF external type 1, E2 - OSPF external type 2 i - IS-IS, su - IS-IS summary, L1 - IS-IS level-1, L2 - IS-IS level-2 ia - IS-IS inter area, \* - candidate default, U - per-user static route o - ODR, P - periodic downloaded static route, H - NHRP, l - LISP + - replicated route, % - next hop override Gateway of last resort is not set 3.0.0.0/32 is subnetted, 1 subnets C 3.3.3.3 is directly connected, Loopback0 10.0.0.0/8 is variably subnetted, 3 subnets, 2 masks C 10.1.1.0/24 is directly connected, GigabitEthernet0/1 L 10.1.1.2/32 is directly connected, GigabitEthernet0/1 R 10.10.10.10/32 [120/1] via 10.1.1.1, 00:00:09, GigabitEthernet0/1

## اهحالصإو ءاطخألا فاشكتسا

.ليكشت اذه ل رفوتي ةمولعم اهحالصإو ءاطخألا فاشكتسأ صاخ نم ام ايلاح كانه

ةمجرتلا هذه لوح

ةي الآلال تاين تان تان تان ان الماساب دنت الأمانية عام الثانية التالية تم ملابات أولان أعيمته من معت $\cup$  معدد عامل من من ميدة تاريما $\cup$ والم ميدين في عيمرية أن على مي امك ققيقا الأفال المعان المعالم في الأقال في الأفاق التي توكير المالم الما Cisco يلخت .فرتحم مجرتم اهمدقي يتلا ةيفارتحالا ةمجرتلا عم لاحلا وه ىل| اًمئاد عوجرلاب يصوُتو تامجرتلl مذه ققد نع امتيلوئسم Systems ارامستناء انالانهاني إنهاني للسابلة طربة متوقيا.